# Schaltaktor REG-K/8x230/10 mit Handbetäti**gung**

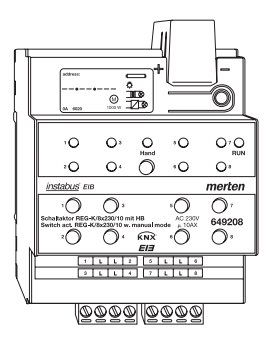

**Artikel-Nr.** 649208

# **Inhaltsverzeichnis**

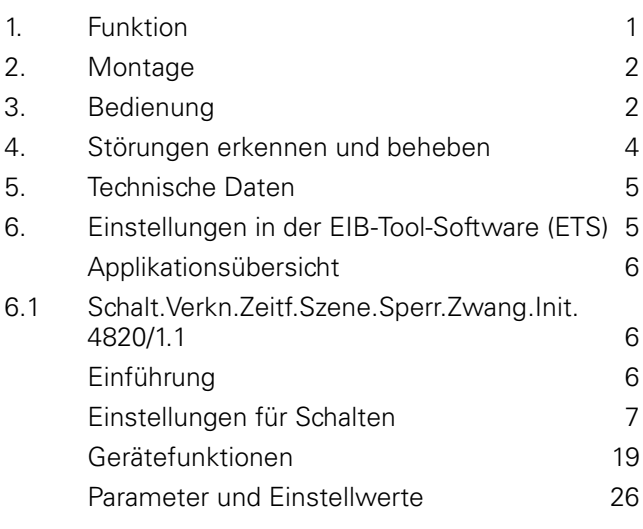

# **1. Funktion**

#### Der **Schaltaktor REG-K/8x230/10 mit Handbetäti-**

**gung** (im Folgenden **Aktor** genannt) kann über KNX Verbraucher über unabhängige, potentialfreie Schließerkontakte schalten.

Sie können den Aktor in den Handbetrieb schalten und seine Funktion auch ohne ETS-Programmierung überprüfen.

Der Aktor verfügt über einen Busankoppler. Die Montage erfolgt auf einer DIN-Hutschiene, der Busanschluss über eine Busanschlussklemme. Er wird über die Busspannung mit Strom versorgt. Eine Datenschiene ist nicht erforderlich

#### **Anschlüsse, Anzeigen und Bedienelemente**

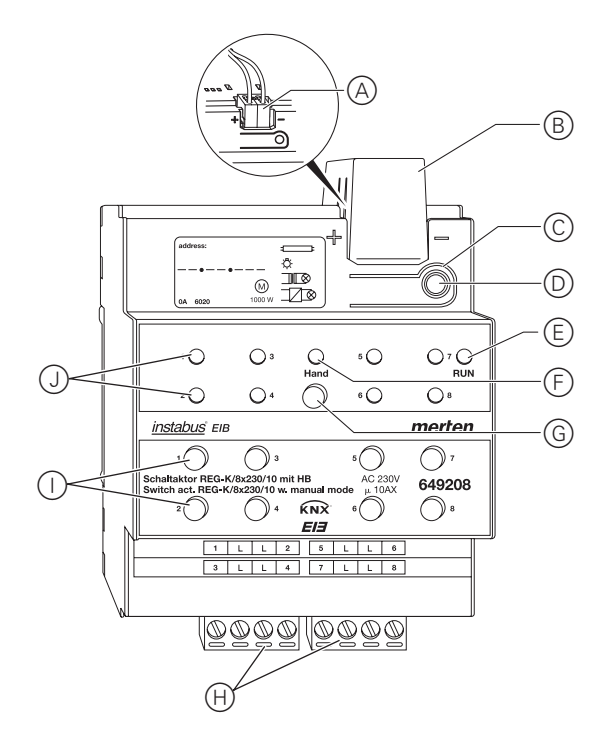

- A: Busanschlussklemme
- B: Leitungsabdeckung
- C: Programmiertaste
- D: Programmier-LED (rote LED)
- $E$ : Betriebs-LED "RUN" (grün)
- F: Handbetriebs-LED (rot)
- G: Handbetriebstaste "Ein/Aus"
- H: Kanalklemmen für Verbraucherspannung
- I: Kanaltasten für manuelles Steuern des jeweili-
- gen Kanals, sprechen nur an bei Handbetrieb "Ein"

J: Kanalstatus-LEDs (gelb) für den jeweiligen Kanal

#### **2. Montage**

¼ **Lebensgefahr durch elektrischen Strom.** Der Aktor darf nur von Elektrofachkräften montiert und angeschlossen werden. Beachten Sie die länderspezifischen Vorschriften sowie die

gültigen KNX-Richtlinien.

 $\odot$ 

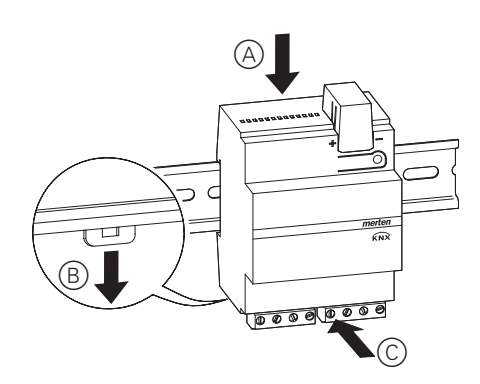

**Achtung!** Aktor kann beschädigt werden. Sichern Sie ab wie im Bild "Anschlussbeipsiel" gezeigt ab:

- Anschlüsse durch vorgeschaltete 10-A-Leitungsschutzschalter.

Wenn Sie die Anschlüsse zwei zusammengehörender Schaltkanäle getrennt absichern, müssen diese auf einer gemeinsamen Phase liegen.

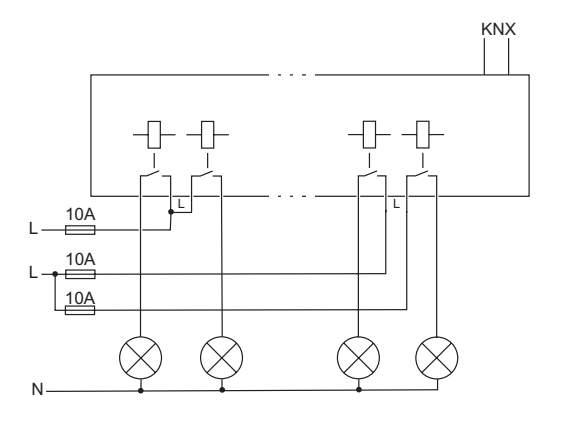

Bild: Anschlussbeispiel

#### ¼ **Lebensgefahr durch elektrischen Strom.**

Beim Zuschalten der Verbraucherspannung kann an den Ausgängen Spannung anliegen. Die Schaltausgänge verfügen über bistabile Relais. Die Schaltkontakte können durch starke Erschütterungen beim Transport in den durchgeschalteten Zustand wechseln. Nach Zuschalten der Busspannung warten Sie mindestens 30 Sekunden lang. Die Relais der Schaltkanäle setzen Sie durch ein einfaches Schaltspiel "Ein/Aus" in die gewünschte Lage.

2 Schließen Sie den KNX-Bus an

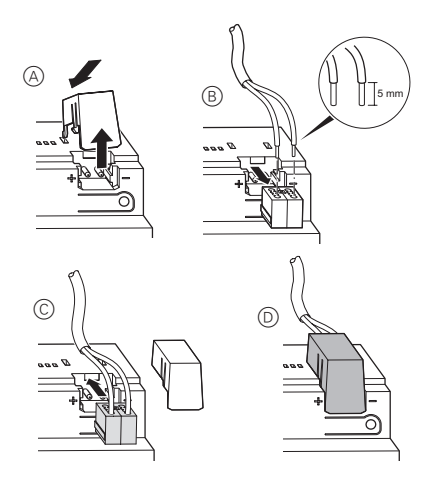

- 3 Schalten Sie die Busspannung zu.
- 4 Warten Sie mindestens 30 Sekunden lang.
- 5 Setzen Sie die Relais der Schaltkanäle durch ein einfaches Schaltspiel "Ein/Aus" in die gewünschte Lage.
- 6 Schließen Sie die Verbraucher an (Bild: Anschlussbeispiel)
- 7 Schalten Sie die Verbraucherspannung zu.

Nun können Sie die Funktionalität des Aktors und die angeschlossenen Verbraucher überprüfen, ohne die Applikation aus der ETS geladen zu haben. (siehe Abschnitt "So funktioniert der Handbetrieb".

# **3. Bedienung**

#### **So nehmen Sie den Aktor in Betrieb**

- 1 Drücken Sie die Programmiertaste.
- Die rote Programmier-LED leuchtet.
- Laden Sie die physikalische Adresse und die Applikation aus der ETS in den Aktor.

Die rote Programmier-LED erlischt.

Die Betriebs-LED "RUN" leuchtet: Die Applikation wurde erfolgreich geladen, der Aktor ist betriebsbereit.

# **So funktioniert der Handbetrieb**

Üblicherweise steuern Sie angeschlossene Geräte über Taster oder Fernbedienungen. Sie können den Aktor aber auch in den Handbetrieb schalten und dann direkt über seine Kanaltasten jeden Kanal manuell anund ausschalten. Voraussetzung dafür ist, dass der ETS-Parameter "Handbedienungsfreigabe" auf "freigegeben" eingestellt ist und die Busspannung anliegt.

#### *Handbetrieb vor dem ersten Herunterladen der Applikation*

Direkt nach der ersten Installation können Sie den Aktor in den Handbetrieb schalten, z. B. um die angeschlossenen Geräte zu testen.

#### Handbetrieb mit der ETS-Einstellung "Bus- und Hand*betrieb"*

Im Handbetrieb reagiert der Aktor auch auf KNX-Telegramme. Der zuletzt empfangene Befehl hat Vorrang. Ausnahme: Sicherheitsalarme haben bei dieser Einstellung immer Vorrang.

# Handbetrieb mit der ETS-Einstellung "Handbetrieb ex*klusiv"*

Im Handbetrieb reagiert der Aktor nicht mehr auf KNX-Telegramme, auch nicht auf Sicherheitsalarme! Diese Einstellung ist z. B. bei einer Wartung sinnvoll.

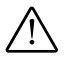

½ **Achtung!** Verbraucher können beschädigt werden. Bei der Bedienung von Verbrauchern im "Handbetrieb exklusiv" über die Kanaltasten wirken übergeordnete Sicherheitsfunktionen nicht mehr (z. B. Zwangsführung). Lassen Sie daher zur Vermeidung von Beschädigungen bei der Handbedienung besondere Vorsicht walten!

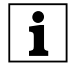

**| Hinweis:** Achten Sie darauf, dass der ETS-Para-<br>| **1** | meter "Handbetriebsart" auf "Bus- und Handbetrieb" gestellt ist (**kein** "Handbetrieb exklusiv"), wenn Sie die Anlage an den Betreiber übergeben.

Eine weitere, in der ETS einstellbare Funktion, ist der zeitlich begrenzte Handbetrieb. Dabei stellen Sie eine Zeit ein, nach deren Ablauf der Handbetrieb (auch Handbetrieb exklusiv) automatisch beendet wird und der Aktor wieder auf KNX-Telegramme reagiert.

# **So stellen Sie den Aktor auf Handbetrieb**

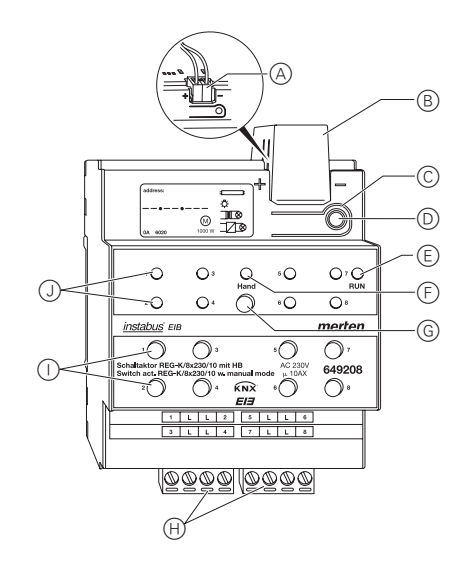

1 Handbetriebstaste G kurz drücken.

Die rote Handbetriebs-LED (F) leuchtet. Der Aktor ist im Handbetrieb.

- Die grüne Betriebs-LED "RUN" (E) erlischt, wenn in der ETS "Handbetrieb exklusiv" eingestellt ist.
- Die grüne Betriebs-LED "RUN" (E) leuchtet weiterhin, wenn in der ETS "Bus- und Handbetrieb" eingestellt ist.

# **So steuern Sie die Kanäle im Handbetrieb**

1 Kanäle an- und ausschalten: jeweilige Kanaltaste I drücken.

Die entsprechende Kanalstatus-LED leuchtet, wenn das Relais geschlossen wird.

# **So beenden Sie den Handbetrieb**

1 Erneut Handbetriebstaste G drücken.

Die rote LED (F) erlischt. Die grüne Betriebs-LED "RUN"  $\bigoplus$  leuchtet. Der Aktor reagiert nur noch auf KNX-Telegramme.

# **4. Störungen erkennen und beheben**

#### **Was tun bei Störungen?**

Hier finden Sie eventuelle Störungen und deren mögliche Fehlerursachen.

*Die rote Handbetriebs-LED und grüne Betriebs-LED "RUN" leuchten nicht, Handbetrieb lässt sich nicht aktivieren.*

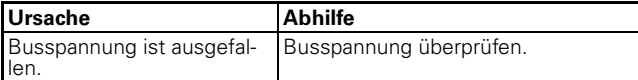

*Die grüne Betriebs-LED "RUN" leuchtet nicht*.

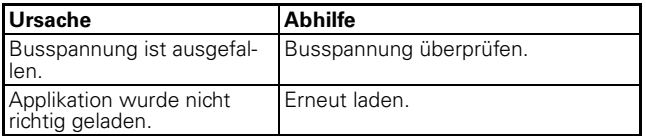

*Die grüne Betriebs-LED "RUN" leuchtet nicht, die rote Handbetriebs-LED leuchtet.*

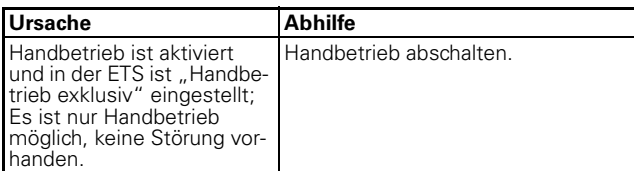

*Aktor reagiert nicht auf Handbetriebstaste, rote Handbetriebs-LED leuchtet nicht, keine Handbetätigung möglich.*

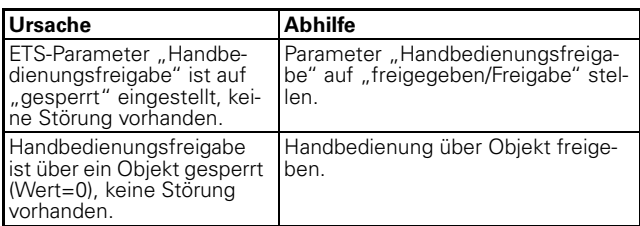

*Im Handbetrieb reagiert der Aktor nicht auf die Betätigung der Kanaltasten, rote Handbetriebs-LED leuchtet, keine Handbetätigung möglich.*

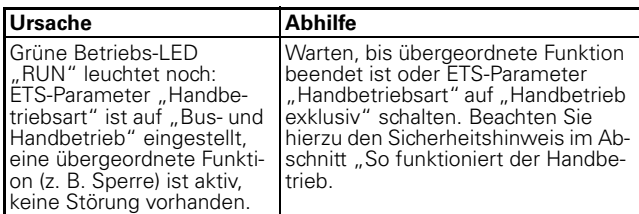

*Im Handbetrieb steuert der Aktor angeschlossene Verbraucher, ohne dass eine Kanaltaste betätigt wurde.*

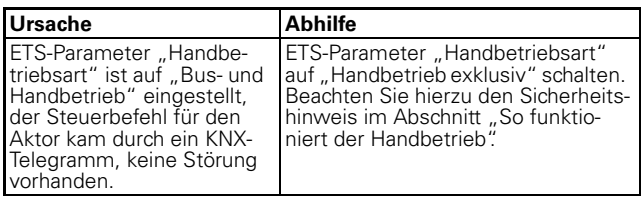

#### **Wann und wie leuchten die LEDs**

![](_page_3_Picture_308.jpeg)

# **5. Technische Daten**

Versorgung aus KNX: DC 24 V, max. 17,5 mA Nennspannung: AC 230 V

# **Je Schaltausgang**

![](_page_4_Picture_239.jpeg)

#### Umgebungstemperatur

![](_page_4_Picture_240.jpeg)

# **6. Einstellungen in der EIB-Tool-Software (ETS)**

# **Auswahl in der Produktdatenbank**

![](_page_4_Picture_241.jpeg)

Die Applikation ist ETS-3-kompatibel.

![](_page_4_Picture_13.jpeg)

|Um die volle Funktionalität der Applikationen un-ter der ETS2 zu gewährleisten muss die ETS2 ab Version 1.2 und das Service Release A oder höher verwendet werden. Bei Fragen wenden Sie sich an die InfoLine von Merten.

Schalt.Verkn.Zeitf.Szene.Sperr.Zwang.Init. 4820/1.1 Art.-Nr. 649208

#### **Applikationsübersicht**

#### **Applikationsübersicht**

![](_page_5_Picture_225.jpeg)

## **6.1 Schalt.Verkn.Zeitf.Szene.Sperr.Zwang.Init. 4820/1.1**

# **Einführung**

# ● **Allgemeines**

Mit dieser Softwareapplikation können Sie Schaltaktoren mit Handbetätigung (im Folgenden **Aktor** genannt) programmieren, die Verbraucher über unabhängige, potentialfreie Schließerkontakte schalten.

Sie können den Aktor auch über die Tasten auf seiner Vorderseite bedienen. Siehe dazu Abschnitt "Bedienung".

Alle beschriebenen Einstellungen beziehen sich auf die ETS-Version 3. Sie können jedoch alle Einstellungen und Funktionen auch mit der ETS-Version 2 nutzen.

Maximale Gruppenadressen: 254 Zuordnungen: 255

![](_page_5_Picture_14.jpeg)

½ **Achtung!** Wenn Sie in der ETS 2 oder ETS 3 auf die Voreinstellungswerte zurückschalten ("Standard" klicken), dann werden sämtliche Werte, die Sie bis dahin geändert hatten, gelöscht!

![](_page_5_Picture_226.jpeg)

**| Hinweis:** Da verschiedene Funktionen in Ab-<br>| hängigkeit zu anderen Funktionen stehen, sind diese abhängigen Funktionen nur dann in der ETS sicht- und anwählbar, wenn die vorgeschaltete Funktion freigegeben ist. Wenn Sie Funktionen abwählen oder Parameter verändern, kann es passieren, dass bereits verbundene Gruppenadressen entfernt werden.

![](_page_5_Picture_19.jpeg)

**| Hinweis:** Die Applikationsdateien (vd2 und vd3)<br>
sind so konfiguriert, dass die Applikations-Ladezeit erheblich verkürzt wird. Beim Konvertieren eines ETS 2-Projekts in die ETS 3 geht diese Zeitersparnis verloren. Aus diesem Grund ist es sinnvoll, beim Benutzen der ETS 3 die vd3-Datei zu laden.

7.6 Schaltaktor 8fach

Schalt.Verkn.Zeitf.Szene.Sperr.Zwang.Init. 4820/1.1 Art.-Nr. 649208

# ● **Funktionen der Applikation**

Die Softwareapplikation für den Aktor stellt Ihnen zahlreiche Funktionen zur Verfügung. Innerhalb der Beschreibung zu den Funktionen finden Sie die Parameter genannt und erläutert, die für diese Funktion relevant sind. Eine Übersicht über alle Parameter der ETS-Applikation für den Aktor finden Sie im letzten Abschnitt "Parameter und Einstellwerte". Die Beschreibung ist unterteilt in:

# **Einstellungen für Schalten**

#### *Grundfunktion*

Mit diesen Funktionen können Sie das Gerät mit einfacher Funktionalität ausstatten und in Betrieb nehmen.

– Ausgänge schalten

# *Erweiterte Funktionen*

- Zentralfunktion
- Zeitfunktion (Ein-/Ausschaltverzögerung, Treppenlichtzeitfunktion)
- Szenenfunktion

# *Übergeordnete Funktionen*

Die Ausführung der übergeordneten Funktionen hat Vorrang vor der Ausführung der Grundfunktion und der erweiterten Funktionen:

- Verknüpfungsfunktion oder Zwangsführung
- Sperrfunktion

# **Gerätefunktionen**

In diesem Kapitel finden Sie Erläuterungen zu:

- Statusmeldungen
- Handbedienung und Statusanzeigen
- Verhalten nach Ausfall und Wiederkehr der Versorgungsspannungen
- Verhalten nach Download der Applikation

# **Parameter und Einstellwerte**

– Übersicht aller Parameter der Applikation

# **Einstellungen für Schalten**

Zum Ein- und Ausschalten von elektrischen Verbrauchern, können Sie die Ausgangskanäle des Aktors in die Betriebsart "Schalten" versetzen. Die Wahl der Betriebsart nehmen Sie für jeden Kanal im Register "Kanalkonfig" vor:

 **Schaltaktor REG-K/8x230/10 mit Handbetätigung**

![](_page_6_Picture_332.jpeg)

Stellvertretend für alle Kanäle werden im Folgenden nur die Einstellungen von "Kanal 1" und "Kanal 2" beschrieben.

Wenn Sie für zwei Ausgangskanäle die Betriebsart "Schalten" auswählen, dann werden diese Ausgangskontakte freigegeben. Zum Ansteuern dieser beiden Ausgänge erscheinen die Kommunikationsobjekte (1bit) "Schaltobjekt - Kanal 1" und "Schaltobjekt - Kanal 2".

In den Registern "Kanal 1" und "Kanal 2" können Sie die individuellen Einstellungen für jeden Kanal vornehmen.

#### ● **Grundfunktion: Ausgänge schalten**

Für jeden Ausgangskanal können Sie die Relaischarakteristik (Schließer oder Öffner) im Parameter "Relaisbetrieb" festlegen:

![](_page_6_Picture_333.jpeg)

Die Steuerung der Ausgangskontakte 1 und 2 erfolgt über die Kommunikationsobjekte "Schaltobjekt -Kanal 1" und Schaltobjekt - Kanal 2". Abhängig von der eingestellten Relaisbetriebsart haben Telegrammwerte unterschiedliche Auswirkungen:

# **Relaisbetrieb** "Schließer"

Empfängt das "Schaltobjekt" ein Telegramm mit dem Wert "0", so wird der Kontakt geöffnet.

Bei Empfang eines Telegrammwertes "1" wird der Kontakt geschlossen.

Begriffsbestimmung:

Bei den Parametereinstellungen werden für die unterschiedlichen Schaltzustände der Ausgangskontakte die Einstellwerte "betätigt" und "nicht betätigt" verwendet. Im Relaisbetrieb "Schließer" besteht folgender Zusammenhang:

- betätigt = Kontakt geschlossen
- nicht betätigt= Kontakt geöffnet

# merten

7.6 Schaltaktor 8fach  **Schaltaktor REG-K/8x230/10 mit Handbetätigung**

Schalt.Verkn.Zeitf.Szene.Sperr.Zwang.Init. 4820/1.1 Art.-Nr. 649208

![](_page_7_Figure_4.jpeg)

# **Relaisbetrieb "Öffner"**

Empfängt das "Schaltobjekt" ein Telegramm mit dem Wert "0", so wird der Kontakt geschlossen. Bei Empfang eines Telegrammwertes "1" wird der Kontakt geöffnet.

Begriffsbestimmung:

Bei den Parametereinstellungen werden für die unterschiedlichen Schaltzustände der Ausgangskontakte die Einstellwerte "betätigt" und "nicht betätigt" verwendet. Im Relaisbetrieb "Offner" besteht folgender Zusammenhang:

- betätigt = Kontakt geöffnet
- nicht betätigt= Kontakt geschlossen

![](_page_7_Figure_11.jpeg)

Stellen Sie für diese Funktion in der ETS die Werte für folgende Parameter ein:

![](_page_7_Picture_269.jpeg)

# **Kommunikationsobjekte**

Über das Kommunikationsobjekt "Schaltobjekt" werden die Schaltbefehle für die Ausgangsrelais empfangen:

![](_page_7_Picture_270.jpeg)

#### ● **Erweiterte Funktionen: Zentralfunktion**

Mit Hilfe der Zentralfunktion können Sie mehrere Ausgangskanäle mit einem Telegrammbefehl gleichzeitig schalten. Diese Funktion bietet sich beispielsweise an, um abends vom Bett aus oder beim Verlassen der Wohnung alle Lichter mit einem Tastendruck auszuschalten.

![](_page_7_Figure_19.jpeg)

# **Zentralfunktion freigeben**

Um die Zentralfunktion bei den einzelnen Schaltkanälen nutzen zu können, müssen Sie die Funktion zunächst für das Gerät einmal freigeben:

![](_page_7_Picture_271.jpeg)

Schalt.Verkn.Zeitf.Szene.Sperr.Zwang.Init. 4820/1.1 Art.-Nr. 649208

Nach der Freigabe erscheint das Kommunikationsobjekt "Zentralobjekt", über das nun die zentralen Steuertelegramme empfangen werden können.

Nun können Sie die Zentralfunktion für jeden Schaltkanal individuell aktivieren:

![](_page_8_Picture_330.jpeg)

Nach der Freigabe des Parameters "Zentralfunktion" wird ein Ausgang bei Empfang eines Telegramms durch das "Zentralobjekt" ein- und ausgeschaltet.

# **Priorität**

Die Zentralfunktion hat die gleiche Priorität wie die normale Schaltfunktion. Der Empfang eines neuen Objektwertes über das "Zentralobjekt" wirkt wie der Empfang eines neuen Objektwertes für das "Schaltobjekt" des Kanals. Es werden demnach auch alle zugeordneten Funktionen (z.B. Zeitfunktionen, Verknüpfungsfunktion) des Kanals ausgeführt.

#### **Parametereinstellungen in der ETS**

![](_page_8_Picture_331.jpeg)

#### **Kommunikationsobjekte**

Über das Kommunikationsobjekt "Zentralobjekt" können die zentralen Steuertelegramme empfangen werden:

![](_page_8_Picture_332.jpeg)

#### ● **Erweiterte Funktionen: Zeitfunktionen**

Die Softwareapplikation stellt Ihnen unterschiedliche Funktionen zur Verfügung, um die angeschlossenen Verbraucher zeitabhängig zu schalten. Dies sind:

- Einschaltverzögerung
- Ausschaltverzögerung
- **Treppenlichtzeitfunktion**

#### **Ein- und Ausschaltverzögerung**

Durch die Verzögerungsfunktionen wird der Wechsel der Relaiszustände nicht sofort nach Empfang eines Telegramms durchgeführt, sondern erst nach Ablauf der eingestellten Verzögerungszeit:

- Die **Einschaltverzögerung** verzögert nach Empfang des Objektwertes "1" auf dem "Schaltobjekt" den Wechsel des Relaiskontaktes vom Zustand "nicht betätigt" in den Zustand "betätigt".
- Die **Ausschaltverzögerung** verzögert nach Empfang des Objektwertes "0" auf dem "Schaltobjekt" den Wechsel des Relaiskontaktes vom Zustand "betätigt" in den Zustand "nicht betätigt".

Sie können beide Funktionen bei einem Kanal auch gemeinsam nutzen.

![](_page_8_Figure_25.jpeg)

#### **Verzögerungszeiten freigeben:**

Um die Verzögerungsfunktionen bei den Schaltkanälen zu nutzen, müssen Sie diese für jeden Schaltkanal separat freigeben:

![](_page_8_Picture_333.jpeg)

Nach der Freigabe der Funktion "Verzögerungszeiten" können Sie die Funktionswerte in einem neuen Register mit der Bezeichnung "Kanal 1/2: Verzögerungszeiten" einstellen:

![](_page_8_Picture_334.jpeg)

Einzustellende Werte:

- gesperrt:
- Die Funktion ist nicht aktiv
- freigegeben, retriggerbar: Durch den Empfang eines Telegrammwertes wird

![](_page_9_Picture_0.jpeg)

Schalt.Verkn.Zeitf.Szene.Sperr.Zwang.Init. 4820/1.1 Art.-Nr. 649208

die Verzögerungsfunktion gestartet. Empfängt das "Schaltobjekt" während einer ablaufenden Verzögerungszeit noch einmal den gleichen Telegrammwert, so wird die Verzögerungszeit neu gestartet.

![](_page_9_Figure_5.jpeg)

– freigegeben, nicht retriggerbar: Durch den ersten Empfang eines Telegrammwertes wird die Verzögerungsfunktion gestartet. Nach Ablauf der Verzögerungszeit wird das Ausgangsrelais geschaltet, unabhängig davon, ob während der Verzögerungszeit noch weitere Telegramme des gleichen Wertes empfangen wurden.

![](_page_9_Figure_7.jpeg)

![](_page_9_Picture_347.jpeg)

Die aktiven Zeitverzögerungen errechnen sich jeweils aus der Multiplikation Ihrer Einstellwerte für Zeitbasis x Faktor. Mit den Standardwerten ergibt sich demnach für die Einschaltverzögerung ein Wert von 1 s x 3 = 3 s, für die Ausschaltverzögerung ein Wert von  $1$  s  $\times$  120 = 120 s.

# **Verzögerungsfunktion unterbrechen**

Wurde durch den Empfang eines neuen Objektwertes eine Verzögerungsfunktion gestartet und empfängt der Ausgangskanal während der laufenden Verzögerungszeit ein Telegramm mit dem entgegengesetzten Objektwert, so wird die Verzögerungsfunktion abgebrochen. Das Relais wird nicht geschaltet:

– Durch den Empfang des Objektwertes "0" wird eine laufende Einschaltverzögerung unterbrochen. Durch den Empfang des Objektwertes "1" wird eine laufende Ausschaltverzögerung unterbrochen.

![](_page_9_Figure_14.jpeg)

# **Verzögerungsfunktionen und Treppenlichtzeitfunktion**

Die Kombination einer Treppenlichtzeitfunktion mit einer Einschaltverzögerung hat das verzögerte Starten der Treppenlichtfunktion zur Folge.

Die Kombination der Treppenlichtzeitfunktion mit einer Ausschaltverzögerung ist davon abhängig, wie Sie die Treppenlichtzeitfunktion definiert haben:

- Bei der Treppenlichtzeitfunktion mit manueller Ausschaltmöglichkeit ("mit manuell-Aus") wird bei Empfang eines manuellen Ausschalttelegramms auf dem "Schaltobjekt" die Ausschaltverzögerung gestartet. Nach Ablauf der Ausschaltverzögerungszeit wird der Ausgang ausgeschaltet (nicht betätigt).
- Bei der Treppenlichtzeitfunktion ohne manuelle Ausschaltmöglichkeit ("ohne manuell-Aus") hat der Empfang eines Ausschalttelegramms auf dem "Schaltobjekt" keine Auswirkung. Die Treppenlichtzeitfunktion läuft bis zum Ende weiter und schaltet das Ausgangsrelais dann direkt in den Zustand "nicht betätigt". Eine Ausschaltverzögerung ist nicht einstellbar.

# **Parametereinstellungen in der ETS**

Stellen Sie für die Verzögerungsfunktionen in der ETS die Werte für folgende Parameter ein:

![](_page_9_Picture_348.jpeg)

Schalt.Verkn.Zeitf.Szene.Sperr.Zwang.Init. 4820/1.1 Art.-Nr. 649208

#### **Treppenlichtzeitfunktion**

Neben den Schaltverzögerungen stellt Ihnen die Treppenlichtzeitfunktion noch eine dritte Zeitfunktion für die Schaltausgänge zur Verfügung. Wie der Name schon andeutet, wird diese Funktion dazu genutzt, einen Verbraucher, z.B. das Licht in einem Treppenhaus, über ein Bustelegramm einzuschalten und nach Ablauf einer einstellbaren Zeitspanne automatisch wieder auszuschalten. Zum Ausschalten ist also kein manuell oder automatisch erzeugtes Bustelegramm notwendig. Der Aktor führt den Ausschaltvorgang eigenständig zeitgesteuert durch.

![](_page_10_Figure_6.jpeg)

# **Treppenlichtzeitfunktion freigeben**

Um die Treppenlichtzeitfunktion bei den Schaltkanälen zu nutzen, müssen Sie diese für jeden Schaltkanal separat freigeben:

![](_page_10_Picture_321.jpeg)

Nach der Freigabe der Treppenlichtzeitfunktion können Sie die Funktionswerte in einem neuen Register mit der Bezeichnung "Kanal 1/2: Treppenlichtzeitfunktion" einstellen:

![](_page_10_Picture_322.jpeg)

# **Treppenlichtzeitfunktion manuell unterbrechen**

Empfängt das "Schaltobjekt" während einer laufenden Treppenlichtzeit ein neues Telegramm mit dem Objektwert "0", so ist die Reaktion des Schaltkanals abhängig von Ihrer Einstellung des Parameters "Treppenlichtzeitfunktion":

– mit manuell-Aus: Nach Empfang des Objektwertes "0" wird der Ausgang in die Stellung "nicht betätigt" geschaltet. Eine aktive Ausschaltverzögerung

verzögert in diesem Fall den Übergang der Relaiszustände von "betätigt" nach "nicht betätigt".

![](_page_10_Figure_16.jpeg)

– ohne manuell-AUS: Ein Telegramm mit dem Objektwert "0" hat keine Auswirkungen. Die eingestellte Treppenlichtzeit läuft bis zum Ende normal weiter. Eine Ausschaltverzögerung ist nicht einstellbar.

![](_page_10_Figure_18.jpeg)

# **Treppenlichtzeitfunktion neu starten**

Empfängt das "Schaltobjekt" während einer laufenden Treppenlichtzeit ein neues Telegramm mit dem Objektwert "1", so ist die Reaktion der Funktion abhängig von Ihrer Einstellung für den Parameter "Treppenlichtzeit":

– nicht retriggerbar: Der Empfang eines neuen Telegramms mit dem Objektwert "1" hat keine Auswirkungen. Die Funktion läuft normal weiter.

![](_page_10_Figure_22.jpeg)

# merten

7.6 Schaltaktor 8fach  **Schaltaktor REG-K/8x230/10 mit Handbetätigung**

Schalt.Verkn.Zeitf.Szene.Sperr.Zwang.Init. 4820/1.1 Art.-Nr. 649208

– retriggerbar: Nach dem Empfang eines neuen Telegramms mit dem Objektwert "1" wird die Treppenlichtzeit neu gestartet.

![](_page_11_Figure_5.jpeg)

# **Treppenlichtzeit einstellen**

Empfängt das "Schaltobjekt" bei einer aktiven Treppenlichtzeitfunktion ein neues Telegramm mit dem Objektwert "1", so wird das Ausgangsrelais des Schaltkanals in die Stellung "betätigt" geschaltet. Nach Ablauf der eingestellten Treppenlichtzeit schaltet der Aktor das Ausgangsrelais ohne ein neues Telegramm automatisch in die Stellung "nicht betätigt".

Die Länge der Treppenlichtzeit ergibt sich aus der Multiplikation Ihrer Einstellwerte für die Parameter "Zeitbasis Treppenlichtzeit" x "Faktor Treppenlichtzeit (1-255)". Mit den Standardwerten ergibt sich eine Laufzeit von 3 Minuten (1 min  $x$  3 = 3 min).

# **Ausschaltvorwarnung**

Mit der Ausschaltvorwarnung kann der Nutzer durch kurzzeitiges Ausschalten der Beleuchtungsanlage kurz vor Ablauf einer Treppenlichtzeit über das baldige Ende der Funktion informiert werden. Er kann dann durch einen Tastendruck das Treppenlicht neu starten (retriggern). Tut er nichts, so läuft die Funktion normal weiter.

Über den Parameter "Vorwarnung bei Ende der Treppenlichtzeit" können Sie die Ausschaltvorwarnung sperren oder freigeben. Für eine freigegebene Ausschaltvorwarnung können Sie festlegen, ob es eine, zwei oder drei Vorwarnimpulse geben soll. Die erste Vorwarnung beginnt entsprechend der eingestellten Vorwarnzeit vor dem normalen Ablauf der aktuellen Treppenlichtzeit. Bei jeder Vorwarnung wird der Ausgangskontakt für die feste Zeitspanne von 500 ms in den Zustand "nicht betätigt" geschaltet. Haben Sie mehr als eine Vorwarnung aktiviert, so wird zwischen den Vorwarnimpulsen eine Wartezeit von 5 Sekunden eingehalten.

Wird eine laufende Treppenlichtfunktion durch eine manuell-AUS Funktion unterbrochen, so erfolgt keine Vorwarnung.

# **Parametereinstellungen in der ETS**

Stellen Sie für die Treppenlichtzeitfunktion in der ETS die Werte für folgende Parameter ein:

![](_page_11_Picture_237.jpeg)

Schalt.Verkn.Zeitf.Szene.Sperr.Zwang.Init. 4820/1.1 Art.-Nr. 649208

#### ● **Erweiterte Funktionen: Szenenfunktion**

Wenn Raumfunktionen unterschiedlicher Gewerke (z.B. Licht, Heizung, Rollladen) mit einem Tastendruck oder einem Bedienbefehl gleichzeitig verändert werden sollen, dann bietet sich dazu die Szenenfunktion an. Mit dem Aufruf einer Szene können Sie z. B. die Raumbeleuchtung auf einen gewünschten Wert schalten oder dimmen, die Jalousien in eine gewünschte Position fahren und die Lamellen drehen, die Heizungsregelung auf Tagesbetrieb einstellen und die Stromversorgung für die Steckdosen eines Raumes zuschalten.

Die Telegramme dieser Funktionen können nicht nur unterschiedliche Formate, sondern auch Werte mit unterschiedlicher Bedeutung haben (z. B. "0" bei Beleuchtung AUS und bei Jalousie ÖFFNEN). Ohne die Szenenfunktionen müssten Sie jedem Aktor ein getrenntes Telegramm senden, um die gleiche Einstellung zu erhalten.

Mit Hilfe der Szenenfunktion können Sie die Kanäle in eine Szenensteuerung einbinden. Für jeden Ausgangskanal stehen bis zu fünf unterschiedliche Szenen zur Verfügung. Jeder dieser Szenen kann eine von 64 möglichen Szenenadressen 0 bis 63 (entsprechen den Telegrammwerten 0-63) zugeordnet werden. Als Szenenwerte können Sie die Relaiszustände (betätigt, nicht betätigt) der Ausgangskanäle hinterlegen.

Wenn der Aktor ein Telegramm mit dem Aufruf einer Szenenadresse empfängt, dann wird das Ausgangsrelais in die gespeicherte Einstellung geschaltet. Die Szenenwerte, die Sie bei der Inbetriebnahme hinterlegen, können später vom Benutzer überschrieben werden, falls er eine Änderung wünscht.

# **Telegrammformat**

Telegramme für die Szenenfunktion haben das Datenformat:  $L \times D D D D D D$ .

- $-L = L$ ernbit
- $X =$  wird nicht benutzt
- DDDDDD = aufgerufene Szenenadresse

Wenn das Lernbit in einem Telegramm den Wert "0" hat, dann werden die für die Szenenadresse gespeicherten Relaiszustände abgerufen und eingestellt.

Wenn das Lernbit den Wert "1" erhält, dann werden die aktuellen Ausgangszustände als neue Szenenwerte für die empfangene Szenenadresse abgespeichert. Beispiele:

- Telegrammwert 57 Binär 0011 1001 Hexadezimal 39 Aufruf Szenenadresse 57
- Telegrammwert 29 Binär 0001 1101 Hexadezimal 1D Aufruf Szeneadresse 29

– Telegrammwert 157 Binär 1001 1101 Hexadezimal 9D Lernen Szenenadresse 29 – Telegrammwert 141 Binär 10001101 Hexadezimal 8D Lernen Szenenadresse 13

# **Szenenfunktion aktivieren**

Um die Szenenfunktion bei den einzelnen Schaltkanälen nutzen zu können, müssen Sie die Funktion zunächst für das Gerät einmal freigeben:

![](_page_12_Picture_387.jpeg)

Nach der Freigabe erscheint das Kommunikationsobjekt "Szenenobjekt", über das nun die Szenentelegramme empfangen werden können.

Nun können Sie individuell die Funktion für jeden Schaltkanal aktivieren:

![](_page_12_Picture_388.jpeg)

Nach der Freigabe des Parameters "Szenen" erscheint das Register "Kanal 1: Szenen" oder "Kanal 2: Szenen", in dem Sie den Schaltzustand der Ausgangsrelais bei einem Szenenaufruf vorgeben können. Jeden der fünf Szenen können Sie unabhängig voneinander aktivieren.

# **Szenenwerte aufrufen und speichern**

Der Aufruf der Szenenwerte für die Ausgangsrelais erfolgt mit Hilfe des Objektes "Szenenobjekt". Nach Empfang eines Szenentelegramms wertet der Aktor die gesendete Szenenadresse aus und schaltet die Ausgänge in die gespeicherten Szenenwerte.

Wenn das "Szenenobjekt" ein Szenentelegramm mit Lernbit "1" empfängt, dann wird bei allen Szenen, die der empfangenen Szenenadresse zugeordnet sind, der aktuelle Relaiszustand als neuer Szenenwert abgespeichert.

![](_page_12_Picture_29.jpeg)

|**Hinweis:** Ist eine Szenenadresse innerhalb ei-nes Kanals mehreren Szenen zugeordnet, dann wird nur die zuerst gefundene Szene mit dieser Szenenadresse aufgerufen bzw. gespeichert. Dies umgehen Sie, indem Sie innerhalb eines Kanals unterschiedliche Szenenadressen vergeben.

**Beispiel** -Zustand nach Download:

# – **Kanal 1**

Szene 1 aktiv bei Szenenadresse 10 mit Relaiszustand AUS Szene 2 aktiv bei Szenenadresse 20 mit Relaiszustand EIN

# merten

7.6 Schaltaktor 8fach  **Schaltaktor REG-K/8x230/10 mit Handbetätigung**

Schalt.Verkn.Zeitf.Szene.Sperr.Zwang.Init. 4820/1.1 Art.-Nr. 649208

#### **Priorität**

– **Kanal 2** Szene 3 aktiv bei Szenenadresse 20 mit Relaiszustand EIN

- Szenenobjekt empfängt Telegramm "Szenenadresse 20 abrufen" Kanal 1: schaltet EIN
	- Kanal 2: schaltet EIN
- Szenenobjekt empfängt Telegramm "Szenenadresse 10 abrufen" Kanal 1: schaltet AUS
	- Kanal 2: bleibt EIN
- Schaltobjekt Kanal 2 empfängt Telegramm "AUS" Kanal 1: bleibt AUS Kanal 2: schaltet AUS
- Szenenobiekt empfängt Telegramm "Szenenadresse 20 lernen"
- Szenenobjekt empfängt Telegramm "Szenenadresse 20 abrufen" Kanal 1: reagiert nicht, weil der Relaiszustand bereits "AUS" ist

Kanal 2: reagiert nicht, weil der Relaiszustand bereits "AUS" ist

Wenn Sie den Parameter "Szenenwerte im Aktor bei Download überschreiben" freigegeben haben, dann werden die Szenenwerte, die im Gerät gespeichert sind, bei einem Download mit Ihren Vorgabewerten überschrieben. Wenn Sie die Werte im Gerät bei einem Download nicht überschreiben möchten, dann müssen Sie den Parameter sperren. In diesem Fall werden nur beim ersten Download die parametrierten Szenewerte in den Gerätespeicher geschrieben. Erfolgt danach ein Applikationsdownload, dann bleiben die Szenenwerte im Gerätespeicher erhalten.

# **Parametereinstellungen in der ETS**

Stellen Sie für die Szenefunktion in der ETS die Werte für folgende Parameter ein:

![](_page_13_Picture_264.jpeg)

Die Szenenfunktion hat die gleiche Priorität wie die normale Schaltfunktion über das "Schaltobjekt". Dies ist bezüglich der Priorität der übergeordneten Funktionen zu berücksichtigen.

# **Kommunikationsobjekte**

Über das Kommunikationsobjekt "Szenenobjekt" können die Szenentelegramme empfangen werden:

![](_page_13_Picture_265.jpeg)

Schalt.Verkn.Zeitf.Szene.Sperr.Zwang.Init. 4820/1.1 Art.-Nr. 649208

# ● **Übergeordnete Funktionen**

Übergeordnete Funktionen (Sperren, Verknüpfung, Zwangsführung) haben eine höhere Priorität zu der Grundfunktion (Schalten) und den erweiterten Funktionen (Zentralfunktion, Zeitfunktionen, Szenenfunktion).

Die Reihenfolge der Prioritäten ist:

- 1. Sperrfunktion
- 2. Verknüpfung / Zwangsführung
- 3. Schalten, Zentralfunktion, Zeitfunktion, Szenen

Die "Sperrfunktion" können Sie freigeben über:

![](_page_14_Picture_395.jpeg)

Für die Sperrfunktion erscheint die Parameterkarte "Kanal 1/2: Sperrfunktion".

Ein Parameter ermöglicht Ihnen die Aktivierung einer der beiden übergeordneten Funktionen "Verknüpfung" oder "Zwangsführung" für jeden Schaltkanal:

![](_page_14_Picture_396.jpeg)

Je nachdem welche übergeordnete Funktion Sie anwählen, werden neue Parameterkarten sichtbar, in denen Sie die weiteren Funktionseinstellungen durchführen können.

Für die Verknüpfungsfunktion erscheint die Parameterkarte "Kanal 1/2: Verknüpfung". Zum Einstellen der Zwangsführungsfunktion erscheint die neue Parameterkarte "Kanal1/2: Zwangsführung".

# ● **Übergeordnete Funktion: Verknüpfung**

Wenn Sie die Verknüpfungsfunktion aktivieren, so steht Ihnen ein neues Objekt mit der Bezeichnung "Verknüpfungsobjekt" zur Verfügung. Der Wert des Verknüpfungsobjektes wird logisch mit dem aktuellen Wert des Schaltobjektes verknüpft. Der Zustand des Ausgangsrelais wird bestimmt durch das Verknüpfungsergebnis, sofern keine Sperrfunktion mit höherer Priorität aktiv ist.

![](_page_14_Figure_19.jpeg)

Als Verknüpfungsoperationen sind die logischen Funktionen UND, ODER sowie XOR möglich:

![](_page_14_Picture_397.jpeg)

Entsprechend dem Ergebnis der Verknüpfung wird das Ausgangsrelais in den Zustand "betätigt" oder "nicht betätigt" geschaltet:

![](_page_14_Picture_398.jpeg)

![](_page_14_Picture_399.jpeg)

![](_page_14_Picture_400.jpeg)

\* eine laufende Treppenlichtzeitfunktion entspricht dem Objektwert 1

#### **Beispiel:**

Mit der Verknüpfungsfunktion lassen sich beispielsweise Dauer-EIN oder Dauer-AUS Funktionen realisieren:

– Funktion Dauer-EIN: ODER Verknüpfung und Verknüpfungsobjekt= $,1"$ Der Ausgang ist immer betätigt, unabhängig von der Vorort Bedienung. Erhält das Verknüpfungsob-

jekt den Wert "0", dann kann der Ausgang auch Vorort wieder normal bedient werden.

– Funktion Dauer-AUS: UND Verknüpfung und Verknüpfungsobjekt =  $.0$ " Der Ausgang bleibt dauerhaft nicht betätigt, solange bis das Verknüpfungsobjekt den Wert "1" erhält. Nur dann kann der Ausgang auch Vorort geschaltet werden. So lässt sich beispielsweise das Licht in einem Schulraum durch eine Schaltuhr freischalten und sperren.

![](_page_14_Picture_32.jpeg)

**Eine Verknüpfung wirkt sich nur dann aus, wenn kulp i Teine Sperrfunktion mit höherer Priorität aktiv** ist.

Schalt.Verkn.Zeitf.Szene.Sperr.Zwang.Init. 4820/1.1 Art.-Nr. 649208

# **Verknüpfungsfunktion nach Busspannungswiederkehr und Download**

Der Anfangswert des Verknüpfungsobjektes nach Busspannungswiederkehr und Download steht am Eingang der Verknüpfungsfunktion an.

Nach Busspannungswiederkehr kann das Verknüpfungsobjekt folgende Werte annehmen:

 $.0"$ 

 $-$  "1"

Durch die Verknüpfungsfunktion und die Objektwerte wird das Relais direkt in die vorgegebene Richtung geschaltet, sofern keine Sperrfunktion aktiv ist.

![](_page_15_Picture_408.jpeg)

Nach einem Download wird die Verknüpfungsfunktion ebenfalls wie bei Busspannungswiederkehr wiederhergestellt. Der Parameter "Relaiszustand nach Download" im Register "Kanal 1/2: Ausfallverhalten" bestimmt allerdings, ob das Relais dabei geschaltet wird oder nicht.

Ist der Parameter "Relaiszustand nach Download" auf "keine Reaktion" eingestellt, so erfolgt die Aktivierung der Verknüpfungsfunktion wie beschrieben, das Relais wird aber nicht geschaltet.

Ist der Parameter "Relaiszustand nach Download" auf "wie bei Busspannungswiederkehr" eingestellt, so erfolgt die Aktivierung der Verknüpfungsfunktion wie beschrieben und das Relais wird entsprechend geschaltet.

Weitere Informationen hierzu finden Sie im Handbuchkapitel "Betriebsverhalten bei Ausfall und Wiederkehr der Versorgungsspannungen".

# **Parametereinstellungen in der ETS**

Stellen Sie für diese Funktion in der ETS die Werte für folgende Parameter ein:

![](_page_15_Picture_409.jpeg)

# **Kommunikationsobjekte**

Über das Kommunikationsobjekt "Verknüpfungsobjekt" können die Verknüpfungstelegramme empfangen werden:

![](_page_15_Picture_410.jpeg)

#### ● **Übergeordnete Funktionen: Zwangsführung**

Wenn Sie die Zwangsführung als übergeordnete Funktion für einen Schaltkanal gewählt haben, so steht Ihnen für diesen Kanal ein neues Kommunikationsobjekt mit der Bezeichnung "Zwangsführung" zur Verfügung. Die Objektwerte des Zwangsführungsobjektes haben folgende Bedeutung:

![](_page_15_Picture_411.jpeg)

Die Zwangsführung wird aktiviert, wenn auf Bit 1 der Wert "1" empfangen wird. Das zugeordnete Ausgangsrelais wird dann abhängig von Bit 2 auf "betä $tigt''$  (Bit  $2 = 1$ ) oder "nicht betätigt" (Bit  $2 = 0$ ) geschaltet. Eine aktive Zwangsführung wird durch ein neues Telegramm mit dem Wert "0" auf Bit 1 wieder freigegeben. Solange eine Zwangsführungsfunktion aktiv ist, kann der betreffende Ausgangskanal nicht durch das "Schaltobjekt" und die erweiterten Funktionen (Zentralfunktion, Zeitfunktionen, Szenenfunktion) gesteuert werden.

Nach dem Ende einer Zwangsführung wird das Verhalten des Ausgangsrelais durch den Parameter "Verhalten bei Ende der Zwangsführung" bestimmt:

![](_page_15_Picture_26.jpeg)

**| E**ine Zwangsführung wirkt sich nur dann aus,<br>| Wenn keine Sperrfunktion mit höherer Priorität aktiv ist.

![](_page_15_Picture_412.jpeg)

Die Einstellwerte führen zu folgenden Reaktionen nach dem Aufheben einer Zwangsführung:

– keine Reaktion Das Ausgangsrelais bleibt ohne Veränderung in seiner momentanen Lage.

– folgt untergeordneten Steuerbefehlen Während der Zwangsführung werden alle Schaltbefehle für die untergeordneten Funktionen (Grundfunktion und erweiterte Funktionen) von der Applikation verfolgt und intern der Schaltzustand nachgeführt. So kann nach Ende der Zwangsführung der Schaltzustand für das Relais eingestellt werden, den es ohne Zwangsführung momentan hätte.

\*Ist die Treppenlichtzeitfunktion freigegeben, so ist das Verhalten bei Ende der Zwangsführung fest eingestellt auf den Wert "folgt untergeordneten Steuerbefehlen"!

7.6 Schaltaktor 8fach  **Schaltaktor REG-K/8x230/10 mit Handbetätigung** Schalt.Verkn.Zeitf.Szene.Sperr.Zwang.Init. 4820/1.1 Art.-Nr. 649208

#### **Verhalten der Zwangsführung nach Busspannungswiederkehr und Download**

Über den Parameter "Verhalten der Zwangsführung nach Busspannungswiederkehr" können Sie die Reaktion des Ausgangskanals nach Busspannungswiederkehr und das entsprechende Schaltverhalten des Relaiskontaktes festlegen:

![](_page_16_Picture_251.jpeg)

– gesperrt

Die Zwangsführung bleibt deaktiviert. Der Schaltzustand des Ausgangsrelais ergibt sich aus Ihren Einstellungen für die anderen übergeordneten Funktionen oder aus dem eingestellten Schaltverhalten nach Busspannungswiederkehr.

- freigegeben, nicht betätigt Die Zwangsführung wird bei Busspannungswiederkehr automatisch aktiviert, der Relaiskontakt wird in den Zustand "nicht betätigt" geschaltet.
- freigegeben, betätigt Die Zwangsführung wird bei Busspannungswiederkehr automatisch aktiviert, der Relaiskontakt wird in den Zustand "betätigt" geschaltet.
- wie vor Busspannungsausfall Die Zwangsführungsfunktion wird in den Zustand gebracht, den sie vor dem Ausfall der Busspannung hatte. Bei vorher aktiver Zwangsführung wird das Ausgangsrelais in den Zustand geschaltet, den es zuvor hatte.

Nach einem Download wird die Zwangsführungsfunktion ebenfalls wie bei Busspannungswiederkehr wiederhergestellt. Der Parameter "Relaiszustand nach Download" im Register "Ausfallverhalten" bestimmt allerdings ob das Relais dabei geschaltet wird oder nicht.

Ist der Parameter "Relaiszustand nach Download" auf "keine Reaktion" eingestellt, so erfolgt die Aktivierung der Zwangsführung wie oben beschrieben, das Relais wird aber nicht geschaltet.

Ist der Parameter "Relaiszustand nach Download" auf "wie bei Busspannungswiederkehr" eingestellt, so erfolgt die Aktivierung der Zwangsführung wie oben beschrieben und das Relais wird entsprechend geschaltet.

# **Parametereinstellungen in der ETS**

Stellen Sie für diese Funktion in der ETS die Werte für folgende Parameter ein:

![](_page_16_Picture_252.jpeg)

# **Kommunikationsobjekte**

Über das Kommunikationsobjekt "Zwangsführung" kann die Zwangsführung aktiviert und deaktiviert werden:

![](_page_16_Picture_253.jpeg)

Schalt.Verkn.Zeitf.Szene.Sperr.Zwang.Init. 4820/1.1 Art.-Nr. 649208

#### ● **Übergeordnete Funktion: Sperrfunktion**

Mit Hilfe der Sperrfunktion können Sie einen Ausgangskanal gezielt betätigen/nicht betätigen und ihn in dieser Position sperren. Der Zustand des Ausgangskanals kann durch andere Steuerbefehle nicht verändert werden, solange die Sperre aktiv ist. Die Sperrfunktion können Sie für jeden Schaltkanal individuell freigeben:

![](_page_17_Picture_426.jpeg)

Nach der Freigabe der Sperrfunktion, steht Ihnen für den Schaltkanal ein neues Kommunikationsobjekt mit der Bezeichnung "Sperrobjekt" und eine neue Parameterkarte mit der Bezeichnung "Kanal 1/2: Sperrfunktion" zur Verfügung. Über das "Sperrobjekt" können Sie eine Kanalsperre aktivieren und deaktivieren.

Wählen Sie zunächst aus, bei welchem Objektwert der Ausgang gesperrt werden soll:

![](_page_17_Picture_427.jpeg)

Empfängt das "Sperrobjekt" ein Telegramm mit dem Objektwert, den Sie für den Parameter "Sperre" festgelegt haben, dann sind alle anderen Kanalfunktionen gesperrt. Die Reaktion des Ausgangsrelais definieren Sie über den Parameter "Verhalten bei Beginn Sperre":

![](_page_17_Picture_428.jpeg)

Die Einstellwerte führen zu folgenden Reaktionen:

– keine Reaktion

Das Ausgangsrelais bleibt ohne Veränderung in seiner momentanen Lage.

– betätigt

Das Ausgangsrelais wechselt in den Zustand "betätigt".

– nicht betätigt

Das Ausgangsrelais wechselt in den Zustand "nicht betätigt".

Empfängt das Sperrobjekt ein Telegramm mit dem zur Aktivierung entgegengesetzten Objektwert, so wird die Sperre aufgehoben und das Ausgangsrelais nimmt den Zustand an, den Sie im Parameter "Verhalten bei Ende Sperre" festgelegt haben:

![](_page_17_Picture_429.jpeg)

Die Einstellwerte führen zu folgenden Reaktionen:

- keine Reaktion Das Ausgangsrelais bleibt ohne Veränderung in seiner momentanen Lage.
- folgt untergeordneten Steuerbefehlen Während der Sperrfunktion werden alle Schaltbe-

fehle für die Grundfunktion und die erweiterten Funktionen von der Applikation weiter verfolgt und intern der Schaltzustand nachgeführt. So kann nach Ende der Sperre der Schaltzustand für das Relais eingestellt werden, den es eigentlich ohne Sperre momentan hätte.

Ist nach dem Ende der Sperre eine der übergeordneten Funktionen Verknüpfung oder Zwangsführung aktiv, so hat der Parameter "Verhalten nach Ende der Sperre" keine Wirkung. Der Zustand des Ausgangsrelais wird sofort von der aktiven Funktion gesteuert.

\*Ist die Treppenlichtzeitfunktion freigegeben, so ist das Verhalten bei Ende der Sperrfunktion fest eingestellt auf den Wert "folgt untergeordneten Steuerbefehlen"!

# **Sperrfunktion nach Busspannungswiederkehr und Download**

Über den Parameter "Verhalten der Sperre nach Busspannungswiederkehr" können Sie einstellen, wie die Sperrfunktion nach einem Busspannungswiederkehr reagieren soll:

![](_page_17_Picture_430.jpeg)

Einzustellende Werte:

- inaktiv
	- Die Sperrfunktion wird nach einem Busspannungswiederkehr nicht aktiv, unabhängig davon, welchen Zustand sie vor dem Ausfall der Busspannung hatte.
- aktiv

Nach einem Busspannungswiederkehr wird die Sperrfunktion aktiv und der Ausgang wird in den Zustand geschaltet, den Sie durch den Parameter "Verhalten bei Beginn Sperre" festgelegt haben. Haben sie hier den Wert "keine Reaktion" eingestellt, so wird der Ausgang in seinem momentanen Zustand gesperrt.

- wie vor Busspannungsausfall
- Die Sperrfunktion wird in den Zustand gebracht, der vor dem Busspannungsausfall aktiv war. Wenn die Sperrfunktion aktiv war, dann wird der Ausgang durch ihre Einstellungen im Parameter "Verhalten bei Beginn Sperre" gesteuert.

Nach einem Download wird die Sperrfunktion ebenfalls wie bei Busspannungswiederkehr eingestellt. Der Parameter "Relaiszustand nach Download" in der Parameterkarte "Kanal 1/2: Ausfallverhalten" bestimmt, ob das Relais dabei geschaltet wird oder nicht.

Ist der Parameter "Relaiszustand nach Download" auf "keine Reaktion" eingestellt, so erfolgt zwar eine Aktivierung der Sperre wie zuvor eingestellt, das Ausgangsrelais wird jedoch nicht geschaltet.

Ist der Parameter "Relaiszustand nach Download" auf den Wert "wie bei Busspannungswiederkehr" eingestellt, so erfolgt die Aktivierung der Sperrfunktion wie zuvor festgelegt und das Relais wird entsprechend geschaltet.

7.6 Schaltaktor 8fach  **Schaltaktor REG-K/8x230/10 mit Handbetätigung** Schalt.Verkn.Zeitf.Szene.Sperr.Zwang.Init. 4820/1.1 Art.-Nr. 649208

#### **Parametereinstellungen in der ETS**

Stellen Sie für die Sperrfunktion in der ETS die Werte für folgende Parameter ein:

![](_page_18_Picture_245.jpeg)

#### **Kommunikationsobjekte**

Über das Kommunikationsobjekt "Sperrobjekt" kann die Sperrfunktion aktiviert und deaktiviert werden:

![](_page_18_Picture_246.jpeg)

# **Gerätefunktionen**

#### ● **Statusmeldungen/Rückmeldungen**

Die Softwareapplikation stellt Ihnen Möglichkeiten zur Verfügung, um den aktuellen Gerätestatus und den Status der Ausgangskanäle über Kommunikationsobjekte zu melden. Abhängig von diesen Statusmeldungen können Sie in der Anlage bestimmte Steuerungsvorgänge auslösen oder Funktionen freigegeben und sperren lassen.

Darüber hinaus eignen sich die Statusmeldungen zur Anzeige der aktuellen Betriebszustände über eine Visualisierungssoftware.

Die Statusmeldungen der Ausgangskanäle werden über Kommunikationsobjekte zur Verfügung gestellt. Die Sendecharakteristik dieser Statusobjekte können Sie über Parameter jeweils auf einen der folgenden Werte einstellen:

- gesperrt
	- Das Statusobjekt ist nicht aktiv.
- aktives Rückmeldeobjekt Nach einer Änderung erfolgt ein automatisches Aussenden der neuen Werte (Position Höhe, Drehwinkel Lamelle, Relais geschlossen oder offen)
- passives Statusobjekt Das Statusobjekt sendet seine Werte nicht. Es stellt aber den aktuellen Zustand bereit, der von anderen Busgeräten ausgelesen werden kann.

#### **Zeitliches Sendeverhalten der Statusmeldungen**

Den zeitlichen Abstand zwischen zwei Statustelegrammen können Sie übergeordnet für das Gerät einstellen. Diese Einstellung gilt für das Sendeverhalten aller Statusmeldungen:

![](_page_18_Picture_247.jpeg)

Wenn nur ein Sendeauftrag ansteht, dann wird die Meldung sofort gesendet. Wenn mehr als eine Statusmeldung ansteht, dann wird die erste sofort gesendet und die weiteren Statusmeldungen im Raster der durch den Parameter "Mindestabstand Statusmeldungen" festgelegten Verzögerungszeit.

![](_page_18_Figure_23.jpeg)

Schalt.Verkn.Zeitf.Szene.Sperr.Zwang.Init. 4820/1.1 Art.-Nr. 649208

Wenn Sie die Statusmeldungen für einen Ausgangskanal aktivieren möchten, dann müssen Sie den Parameter "Statusmeldung" freigeben:

![](_page_19_Picture_386.jpeg)

Mögliche Einstellwerte:

- aktives Rückmeldeobjekt
- Wenn Sie den Parameter "Statusmeldung" auf den Wert "aktives Rückmeldeobjekt" eingestellt haben, dann wird der Schaltzustand des Ausgangsrelais bei jeder Zustandsänderung über das Objekt "Rückmeldeobjekt" gesendet.
- passives Statusobjekt Haben Sie das Objektverhalten als "passives Statusobjekt" festgelegt, so wird der Ausgangszustand bei einem Zustandswechsel nicht gesendet, sondern nur im Objekt "Statusobjekt" aktualisiert. Der Wert des "Statusobjekt" kann dann von einem anderen Busteilnehmer, z.B. von einer Visualisierungssoftware, ausgelesen werden.

Der Objektwert entspricht dem aktuellen Zustand des Relais, unabhängig von der Relaisbetriebsart "Öffner" oder "Schließer". Wird das Relais eingeschaltet, so ist der Objektwert "1", wird es ausgeschaltet, so ist der Objektwert "0".

# **Kommunikationsobjekte**

Folgende Kommunikationsobjekte stehen Ihnen zur Verfügung:

![](_page_19_Picture_387.jpeg)

# ● **Handbedienung und Statusanzeigen**

Das Gerät verfügt auf seiner Vorderseite für jeden Kanal über eine Kanaltaste und eine gelbe Leuchtdiode zum Anzeigen der Betriebszustände (Kanalstatus-LEDs) des Kanals.

Zusätzlich zu den Kanaltasten für die Ausgangskanäle und den Kanalstatus-LEDs verfügt das Gerät über eine Handbetriebstaste und eine rote Handbetriebs-LED. Mit der Handbetriebstaste können Sie die Handbedienung aktivieren/deaktivieren. Eine weitere grüne Betriebs-LED mit der Bezeichnung "RUN" (RUN-LED) zeigt die Betriebsbereitschaft des Gerätes an.

Unter der Abdeckung für den Busanschluss finden Sie die Programmiertaste für die Programmierung der physikalischen Adresse des Gerätes und eine zugehörige rote Programmier-LED.

![](_page_19_Picture_18.jpeg)

**| Hinweis:** Nähere Informationen dazu finden Sie<br>| im Kapitel ..Bedienung" im Kapitel "Bedienung".

Nach Anlegen der Netzspannung oder der Busspannung können Sie die angeschlossenen Verbraucher über die Bedientasten steuern, sofern Sie die Handbedienung aktiviert haben. An den Status-LEDs, die den Kanälen zugeordnet sind, können Sie den aktuellen Schaltzustand ablesen.

# **Handbedienung einstellen**

Die Handbedienung der angeschlossenen Verbraucher erfolgt über die Kanaltasten. Mit der "Handbetriebstaste" können Sie die Handbedienung der Kanäle aktivieren und deaktivieren. Die Funktionsweise der "Handbetriebstaste" wird über Parametereinstellungen und Kommunikationsobjekte gesteuert:

![](_page_19_Picture_388.jpeg)

#### **Handbetriebsart einstellen**

 $H$ andbetriebsart" = Bus und Handbetrieb: Wenn Sie für den Parameter "Handbetriebsart" den Einstellwert "Bus und Handbetrieb" gewählt haben, dann können die Ausgangskanäle über Bustelegramme und Handbedienung gleichberechtigt gesteuert werden. Die übergeordneten Funktionen (Verknüpfung, Zwangsführung und Sperre) haben jedoch auch bei der Handbedienung den Vorrang und sperren eine manuelle Bedienung über die Kanaltasten.

Die Möglichkeit zum Wechsel in den Handbetrieb ist abhängig von Ihren Einstellungen für den Parameter "Handbedienungsfreigabe", der im nächsten Abschnitt beschrieben ist. Hier können Sie den Wechsel in eine Handbedienung auch vollständig sperren.

Schalt.Verkn.Zeitf.Szene.Sperr.Zwang.Init. 4820/1.1 Art.-Nr. 649208

 $H$ andbetriebsart" = Handbetrieb exklusiv: In dieser Betriebsart können die Ausgangskanäle nach einem Wechsel in den Handbetrieb (Handbetriebs-LED leuchtet) nur noch mit den Kanaltasten gesteuert werden. Bustelegramme haben keine Wirkung mehr. Auch die übergeordneten Funktionen werden unterdrückt, solange der exklusive Handbetrieb aktiviert ist.

Der Wechsel in die exklusive Handbedienung ist über die "Handbetriebstaste" immer möglich. Mit Hilfe des Parameters "Handbedienungsfreigabe" können Sie hier nur festlegen, ob der Wechsel zwischen Busbetrieb und Handbetrieb über ein Statustelegramm auf den Bus gemeldet werden soll  $,$  Handbedienungsfreigabe" = "freigegeben mit Statusmeldung") oder nicht ("Handbedienungsfrei $gabe'' =$  "freigegeben").

![](_page_20_Picture_6.jpeg)

½ **Achtung!** Verbraucher können beschädigt werden. Bei der Bedienung von Verbrauchern im "Handbetrieb exklusiv" über die Kanaltasten wirken übergeordnete Sicherheitsfunktionen nicht mehr (Zwangsführung, ...). Lassen Sie daher zur Vermeidung von Beschädigungen bei der Handbedienung besondere Vorsicht walten!

![](_page_20_Picture_9.jpeg)

**| Hinweis:** Achten sie darauf, dass der ETS-Para-<br>| **1** | meter "Handbetriebsart" auf "Bus- und Handbetrieb" gestellt ist (kein "Handbetrieb exklusiv"), wenn Sie die Anlage an den Betreiber übergeben.

# **Handbedienungsfreigabe**

Wenn Sie die Handbetriebsart auf den Wert "Bus und Handbetrieb" festgelegt haben, können Sie mit Hilfe des Parameters "Handbedienungsfreigabe" auswählen, ob und wie ein Wechsel in die Handbedienung möglich ist:

- gesperrt
	- Die Umschaltung in die Handbedienung über die "Handbetriebstaste" ist nicht möglich.
- freigegeben

Die Umschaltung in die Handbedienung über die "Handbetriebstaste" ist möglich. Der aktuelle Bedienmodus wird über die Handbetriebs-LED angezeigt.

- freigegeben mit Statusmeldung Die Umschaltung in die Handbedienung über die "Handbetriebstaste" ist möglich. Der aktuelle Bedienmodus wird über die Handbetriebs-LED angezeigt. Wenn Sie die Handbedienung aktivieren, dann wird über das Objekt "Status Handbedienung" ein Telegramm mit dem Wert "1" gesendet. Bei Rücksetzen der Handbedienung wird ein Telegramm mit dem Wert "0" gesendet.
- Freigabe über Objekt

Die Umschaltung in die Handbedienung über die "Handbetriebstaste" ist nur dann möglich, wenn das Objekt "Freigabe Handbedienung" den Wert "1" hat. Hat das Objekt den Wert "0", dann ist die Umschaltung in die Handbedienung gesperrt. Wird die Umschaltung durch ein Telegramm gesperrt, dann deaktiviert das Gerät auch automatisch einen gerade aktiven Handbetrieb.

– Freigabe über Objekt mit Statusmeldung Zusätzlich zu der Freigabemöglichkeit der Handbedienung über das Objekt "Freigabe Handbedienung" wird über das Objekt "Status Handbedienung" der Umschaltstatus gemeldet.

![](_page_20_Picture_23.jpeg)

|**Hinweis:** Um den Aktor in den Handbetrieb zu schalten, müssen Sie vor dem Betätigen einer Kanaltaste die Handbetriebstaste drücken.

# **Handbetrieb zeitabhängig zurücksetzen**

Sie können das Umschalten in die Handbedienung zeitlich begrenzen. Stellen Sie dazu den Parameter "zeitabhängiges Zurücksetzen des Handbetriebs" auf "freigegeben".

Stellen Sie dann den Parameter "Zeit für automatisches Zurücksetzen des Handbetriebs in Minuten" auf die Zeitspanne ein, nach deren Ablauf das Gerät die Handbedienung automatisch wieder zurücksetzt. Den aktuellen Bedienstatus können Sie jeweils an der Handbetriebs-LED ablesen und Sie erhalten eine Rückmeldung über das Objekt "Status Handbedienung", sofern Sie diese Funktion freigegeben haben.

# **Handbedienungsfreigabe bei Busspannungsausfall**

Wenn die Busspannung ausfällt, dann können Sie dem Anwender über die Handbedienung noch eine Steuerungsmöglichkeit für die angeschlossenen Verbraucher zur Verfügung stellen. Voraussetzung dafür ist, dass die Netzspannung noch vorhanden ist. Die Freigabe der Handbedienung bei Busspannungsausfall können Sie für jeden Kanal individuell einstellen. Geben Sie den folgenden Parameter dazu frei bzw. sperren Sie ihn:

![](_page_20_Picture_450.jpeg)

Mögliche Einstellwerte:

– gesperrt

Wenn die Busspannung ausgefallen ist, dann ist auch keine Handbedienung möglich. Wenn Sie eine Kanaltaste betätigen, dann erfolgt keine Reaktion des Aktors.

– freigegeben

Sie können die Ausgangskanäle bei einem Busspannungsausfall weiterhin über die Kanaltasten bedienen (Zum Aktivieren der Handbedienung "Handbetriebstaste" drücken). Die Handbedienung bei Busspannungsausfall ist unabhängig von den Einstellungen der Handbedienungsfreigabe möglich. Die Kanalstatus-LEDs zeigen den aktuellen Ausgangszustand an. Bei Rückkehr der BusspanSchalt.Verkn.Zeitf.Szene.Sperr.Zwang.Init. 4820/1.1 Art.-Nr. 649208

7.6 Schaltaktor 8fach  **Schaltaktor REG-K/8x230/10 mit Handbetätigung**

nung wird der Handbetrieb automatisch zurückgesetzt.

![](_page_21_Picture_5.jpeg)

½ **Achtung!** Verbraucher können beschädigt werden. Bei der Bedienung von Verbrauchern im "Handbetrieb exklusiv" über die Kanaltasten wirken übergeordnete Sicherheitsfunktionen nicht mehr (Zwangsführung, ...). Lassen Sie daher zur Vermeidung von Beschädigungen bei der Handbedienung besondere Vorsicht walten!

# **Handbedienung für Schaltkanäle**

Wenn Sie die Handbedienung freigeben, dann kann der angeschlossene Verbraucher über die zugehörige Kanaltaste gesteuert werden. Der Ausgangskontakt wird bei jedem Tastendruck umgeschaltet. War der Ausgangskontakt ausgeschaltet, so wird er beim nächsten Tastendruck eingeschaltet und umgekehrt. In der Handbetriebsart "Bus und Handbetrieb" wirkt ein Tastendruck auf eine Kanaltaste, wie ein neues Telegramm auf das Schaltobjekt. Das bedeutet, dass auch bei der Handbedienung die eingestellten Zeitfunktionen (Ein-/Ausschaltverzögerung, Treppenlichtzeitfunktion) aktiv sind. Ist in dieser Handbetriebsart eine übergeordnete Funktion aktiv, dann ist die Handbedienung gesperrt.

In der Handbetriebsart "Handbetrieb exklusiv" sind die Busfunktionen während der Handbedienung nicht aktiv. Jeder Tastendruck auf die Kanaltasten wirkt direkt auf das Ausgangsrelais und schaltet es abwechselnd ein und aus. Die übergeordneten Funktionen sind in diesem Fall unwirksam.

# **Kommunikationsobjekte**

Folgende Kommunikationsobjekte stehen Ihnen zur Verfügung:

![](_page_21_Picture_346.jpeg)

#### ● **Verhalten nach Ausfall und Wiederkehr der Versorgungsspannungen**

![](_page_21_Picture_15.jpeg)

# |**Hinweis für Aktoren mit 12 oder mehr Kanä-len:** Normalerweise wird das Gerät an Busspan-

nung und an Netzspannung angeschlossen. Nur wenn beide Versorgungsspannungen ordnungsgemäß an dem Gerät anliegen, können die Gerätefunktionen ohne Einschränkungen gewährleistet werden.

Wenn die Versorgungsspannung für die Verbraucher ausfällt oder wieder zurückkehrt, führt der Aktor selbst keine Aktion aus. Beachten Sie jedoch:

½ **Achtung!** Durch das Einschalten der Versorgungsspannung kann es zum Einschalten der Verbraucher kommen, wenn die Ausgangsrelais in diesem Moment in eingeschaltetem Zustand sind. Um Personen- und Sachschäden zu vermeiden, achten Sie vor dem Wiedereinschalten der Versorgungsspannung darauf, dass alle geschalteten Verbraucher keine Gefährdung hervorrufen können.

![](_page_21_Picture_21.jpeg)

**Minweis:** Wenn nur die Busspannung vorhan-<br> **den ist, kann der Aktor grundsätzlich alle Funkti**onen ausführen. Eine Handbedienung ist möglich.

Ohne Busspannung (nur Netzspannung) arbeitet der Aktor ggf. nur im Handbetrieb, ohne Buskommunikation. Sie können die Antriebe oder Verbraucher direkt über die Kanaltasten betätigen.

![](_page_21_Picture_24.jpeg)

|**Hinweis:** Ohne Busspannung wirken die Sicherheitsfunktionen nicht mehr.

Um den Aktor bei unvorhergesehenen Ausfällen der Versorgungsspannungen während des Betriebs entsprechend reagieren zu lassen, können Sie das Ausfallverhalten für jeden Kanal einstellen:

![](_page_21_Picture_347.jpeg)

Wenn Sie das Ausfallverhalten für einen Kanal freigegeben haben, erscheint ein zusätzliches Register "Kanal 1/2: Ausfallverhalten" in dem Sie weitere Parameter einstellen können.

![](_page_22_Picture_0.jpeg)

Schalt.Verkn.Zeitf.Szene.Sperr.Zwang.Init. 4820/1.1 Art.-Nr. 649208

7.6 Schaltaktor 8fach  **Schaltaktor REG-K/8x230/10 mit Handbetätigung**

Folgend werden drei verschiedene Arten des Spannungsausfalls beschrieben:

- Möglichkeit 1: Busspannung Ausfall/Wiederkehr Netzspannung vorhanden
- Möglichkeit 2: Busspannung vorhanden Netzspannung Ausfall/Wiederkehr
- Möglichkeit 3: Busspannung Ausfall/Wiederkehr Netzspannung Ausfall/Wiederkehr

# **Möglichkeit 1: Busspannung Ausfall/Wiederkehr, Netzspannung vorhanden**

# **Busspannung ist ausgefallen**

Die RUN-LED ist bei Ausfall der Busspannung aus. Wenn die Ausgangskanäle für Handbetrieb bei Busspannungsausfall freigegeben sind, können Sie die angeschlossenen Antriebe und Verbraucher über die Kanaltasten bedienen.

Sie können das Ausfallverhalten wie folgt einstellen:

![](_page_22_Picture_441.jpeg)

Mögliche Einstellwerte:

– keine Reaktion

Der Relaiskontakt verbleibt unverändert in seiner momentanen Stellung. Sind gerade Zeitfunktionen (Treppenlichtzeitfunktion, Einschaltverzögerung, Ausschaltverzögerung) aktiv, dann werden diese abgebrochen.

– betätigt

Bei einem Schließer wird das Relais geschlossen, bei einem Öffner wird das Relais geöffnet. Laufende Zeitfunktionen werden deaktiviert.

– nicht betätigt

Bei einem Schließer wird das Relais geöffnet, bei einem Öffner wird das Relais geschlossen. Laufende Zeitfunktionen werden deaktiviert.

# **Busspannung kehrt wieder**

Die RUN-LED ist eingeschaltet und zeigt so an, dass die Busspannung wieder anliegt. Das Verhalten, das Sie für Busspannungswiederkehr festlegen, wird auch ausgeführt, wenn das Gerät über den Bus eine Restart-Anweisung (Managementfunktion) empfängt.

Dreißig Sekunden, nachdem die Busspannung wieder stabil anliegt, beginnt das Gerät damit, die aktivierten Meldungen aller Kanäle nacheinander zu senden. Es werden jedoch nur die Meldungen gesendet, die Sie als "aktives Rückmeldeobjekt" definiert haben. Als Statusmeldung wird immer der zum Sendezeitpunkt aktuelle Objektwert der Statusobjekte gesendet, auch wenn dieser sich seit Wiederkehr der Busspannung bereits einmal oder mehrmals geändert hat. Weitere Informationen hierzu finden Sie im Abschnitt "Statusmeldungen".

Sie können das Verhalten bei Rückkehr der Busspannung wie folgt einstellen:

![](_page_22_Picture_442.jpeg)

Mögliche Einstellwerte:

- keine Reaktion Der Relaiskontakt verbleibt unverändert in seiner momentanen Stellung.
- betätigt Bei einem Schließer wird das Relais geschlossen, bei einem Öffner wird das Relais geöffnet.
- nicht betätigt

Bei einem Schließer wird das Relais geöffnet, bei einem Öffner wird das Relais geschlossen.

Die Reaktion auf das hier eingestellte Verhalten bei Wiederkehr der Busspannung hat geringe Priorität. Wird direkt nach Busspannungswiederkehr eine übergeordnete Funktion für den Schaltkanal aktiv, dann gelten die nachfolgend beschriebenen Einstellungen für diese Funktionen.

# **Verhalten der übergeordneten Funktionen**

Hier werden immer zuerst die übergeordneten Funktionen ausgeführt (Relais werden geschaltet).

– Zwangsführung

Die Verhaltensweise der Zwangsführungsfunktion nach Busspannungswiederkehr können Sie sperren, freigeben oder auf den gleichen Zustand wie vor Busspannungsausfall einstellen. Wenn Sie die Zwangsführungsfunktion hier freigeben, dann können Sie auch bestimmen, ob der Relaiskontakt "betätigt" oder "nicht betätigt" sein soll (Siehe auch Abschnitt "Übergeordnete Funktionen: Zwangsführung").

![](_page_22_Picture_443.jpeg)

#### – Verknüpfungsfunktion

Wenn Sie für einen Schaltkanal eine Verknüpfungsfunktion aktiviert haben, so können Sie mit diesem Parameter den Wert des Verknüpfungsobjektes nach Busspannungswiederkehr oder einem Applikationsdownload einstellen (siehe auch Abschnitt "Übergeordnete Funktionen: Verknüpfungsfunktion").

![](_page_22_Picture_444.jpeg)

**Sperrfunktion** 

Gemäß Ihren Einstellungen wird die Sperrfunktion nach einem Busspannungsausfall gesperrt, freigegeben oder nimmt wieder den Zustand an, den sie vor dem Busspannungsausfall hatte. (siehe auch Abschnitt Erweiterte Funktionen: Sperrfunktion).

Schalt.Verkn.Zeitf.Szene.Sperr.Zwang.Init. 4820/1.1 Art.-Nr. 649208

![](_page_23_Picture_329.jpeg)

#### **Möglichkeit 2: Busspannung vorhanden, Netzspannung Ausfall/Wiederkehr**

#### **Netzspannung ist ausgefallen**

Für Aktoren mit Netzversorgung:

Der Aktor kann bei einer reinen Versorgung aus der Busspannung alle Funktionen ausführen. Die Energieversorgung zum Schalten der Relais erfolgt jedoch hauptsächlich aus der Netzspannung. Eine Handbedienung ist möglich.

Sie können den Status der Netzspannung über ein Kommunikationsobjekt auf den Bus senden. Das Sendeverhalten dieses Statusobjektes können Sie über einen Parameter einstellen:

![](_page_23_Picture_330.jpeg)

Mögliche Einstellwerte:

- gesperrt Der aktuelle Zustand der Netzspannung wird nicht auf den Bus gesendet und kann auch nicht ausgelesen werden. Es ist kein Kommunikationsobjekt verfügbar.
- aktives Rückmeldeobjekt Der aktuelle Zustand der Netzspannung wird bei Änderungen über das Kommunikationsobjekt "Rückmeldung Netzspannung" auf den Bus gesendet. Ist die Netzspannung vorhanden, dann ist der Objektwert "1", ohne Netzspannung "0".
- passives Statusobjekt Sie können den aktuellen Zustand der Netzspannung über das Kommunikationsobjekt "Status Netzspannung" auslesen. Der Objektwert wird bei Änderungen nicht gesendet.

Siehe auch Abschnitt "Statusmeldungen".

#### **Netzspannung kehrt wieder**

Wenn die Netzspannung wieder vorhanden ist, dann befindet sich das Gerät wieder im Normalbetrieb und die Schaltvorgänge können wieder normal ausgeführt werden. Sie können den Status der Netzspannung wie zuvor beschrieben auf den Bus senden oder ihn zum Auslesen bereitstellen.

Das Statusobjekt hat in diesem Fall den Wert "1".

#### **Möglichkeit 3: Bus- und Netzspannung Ausfall/ Wiederkehr**

#### **Bus- und Netzspannung fallen aus**

Wenn neben dem Ausfall der Busfunktionen auch die Energieversorgung zum Schalten der Relais unterbrochen ist, kann der Aktor keine Schaltaktionen mehr ausführen. Alle Kanalstatus-LEDs sowie die Handbetriebs-LED und die RUN-LED erlöschen. Eine Handbedienung über die Kanaltasten ist nicht mehr möglich. Das Verhalten der Schaltkanäle wird durch Ihre Einstellungen für den Ausfall der Busspannung bestimmt.

#### **Verhalten bei Ausfall der Busspannung nach Netzspannungsausfall**

Das Verhalten entspricht dem Verhalten bei "Bus- und Netzspannung fallen aus".

# **Verhalten bei Ausfall der Netzspannung nach Busspannungsausfall**

Fällt die Netzspannung aus, nachdem zuvor die Busspannung ausgefallen war, dann erfolgt keine weitere Reaktion. Die Relais verbleiben in ihrer Schaltposition. Die Kanalstatus-LEDs sowie die Handbetriebs-LED und die RUN-LED erlöschen.

# **Bus- und Netzspannung kehren wieder**

Die RUN-LED ist eingeschaltet und zeigt so an, dass die Busspannung wieder anliegt. Die Kanalstatus-LEDs der Kanäle zeigen die aktuellen Ausgangszustände an. Die Handbetriebs-LED ist ausgeschaltet und zeigt damit an, dass der Handbetrieb deaktiviert ist.

Die Ausgangskanäle verhalten sich entsprechend Ihren Einstellungen nach Wiederkehr der Busspannung (siehe Möglichkeit 1).

Das Schalten der Relais wird solange verzögert, bis wieder genügend Energie zum sicheren Schalten vorhanden ist.

#### **Rückmeldungen**

Das Gerät kann wieder Meldungen senden, siehe hierzu das Verhalten nach Busspannungswiederkehr (Möglichkeit 1).

#### **Verhalten der übergeordneten Funktionen**

Die Einstellmöglichkeiten und das Verhalten der übergeordneten Funktionen entsprechen den Beschreibungen bei Wiederkehr der Busspannung (Möglichkeit 1).

# **Verhalten bei Wiederkehr der Busspannung ohne Netzspannung**

In diesem Fall führt das Gerät das bei "Bus- und Netzspannung kehren wieder" beschriebene Verhalten aus. Es sendet den Status der Netzspannung mit dem Wert ..0".

Schalt.Verkn.Zeitf.Szene.Sperr.Zwang.Init. 4820/1.1 Art.-Nr. 649208

#### **Verhalten bei Wiederkehr der Netzspannung ohne Busspannung**

Bei Wiederkehr der Netzspannung ohne Busspannung führt das Gerät das für den Ausfall der Busspannung bei vorhandener Netzspannung beschriebene Verhalten aus (Möglichkeit 1).

#### **Kommunikationsobjekte**

Folgende Kommunikationsobjekte stehen Ihnen zur Verfügung:

![](_page_24_Picture_225.jpeg)

# ● **Verhalten nach Download der Applikation**

Vor dem ersten Download nach Inbetriebnahme sind alle Relais ausgeschaltet (Voreinstellung). Der Handbetrieb ist deaktiviert, die Handbetriebs-LED ausgeschaltet.

Sie können das Download-Verhalten der Ausgangskanäle festlegen:

![](_page_24_Picture_226.jpeg)

Mögliche Einstellwerte:

– keine Reaktion

Die Relais verbleiben nach einem Download in ihrem momentanen Zustand. Der Status von aktiven übergeordneten Funktionen wieder eingestellt. Die Relais werden dadurch nicht geschaltet.

- wie bei Busspannungswiederkehr
- Die Relais führen das Verhalten aus, das Sie für eine Wiederkehr der Busspannung für diesen Kanal festgelegt haben. Wird eine übergeordnete Funktion (Verknüpfung, Zwangsführung oder Sperre) aktiv, dann wird das Verhalten ausgeführt, das Sie für diese Funktionen festgelegt haben.

Wenn es durch einen internen Defekt oder durch einen fehlerhaften Download zu einem Zustand kommt, in dem die Applikation nicht betriebsbereit ist, dann zeigt das Gerät keine Reaktion. Die Ausgangsrelais bleiben in ihrer letzten Position stehen. Alle LEDs sind ausgeschaltet.

Schalt.Verkn.Zeitf.Szene.Sperr.Zwang.Init. 4820/1.1

# **Parameter und Einstellwerte**

In diesem Abschnitt finden Sie sämtliche Parameter der ETS-Applikation aufgelistet mit ihren Einstellwerten und Voreinstellungen.

![](_page_25_Picture_458.jpeg)

![](_page_25_Picture_459.jpeg)

Wenn "Kanal X und Kanal Y Betriebsart" in Register ", Kanalkonfig" = Schalten:

![](_page_25_Picture_460.jpeg)

Schalt.Verkn.Zeitf.Szene.Sperr.Zwang.Init. 4820/1.1 Art.-Nr. 649208

![](_page_26_Picture_514.jpeg)

Wenn "Ausfallverhalten" in Register "Kanal X/Y" freigegeben:

![](_page_26_Picture_515.jpeg)

Wenn "Treppenlichtzeitfunktion" in Register "Kanal X/ Y" freigegeben:

![](_page_26_Picture_516.jpeg)

Wenn "Verzögerungszeiten" in Register "Kanal X/Y" freigegeben:

![](_page_26_Picture_517.jpeg)

![](_page_26_Picture_518.jpeg)

Wenn "Szenen" in Register "Kanal X/Y" freigegeben:

![](_page_26_Picture_519.jpeg)

Wenn "Übergeordnete Funktion" in Register "Kanal X/ Y" = Verknüpfung:

Schalt.Verkn.Zeitf.Szene.Sperr.Zwang.Init. 4820/1.1

![](_page_27_Picture_256.jpeg)

Wenn "Ubergeordnete Funktion" in Register "Kanal X/ Y" = Zwangsführung:

![](_page_27_Picture_257.jpeg)

Wenn "Sperrfunktion" in Register "Kanal X/Y" freigegeben:

![](_page_27_Picture_258.jpeg)